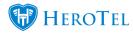

## How to configure the HeroTill asset register module

- 1. Setup
  - Locations
  - Suppliers
  - Manufactures
  - Asset Groups
  - Asset Types
- 2. Asset Register
  - <u>View Details</u>
- 3. Asset Movement
- 4. Asset Details

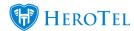

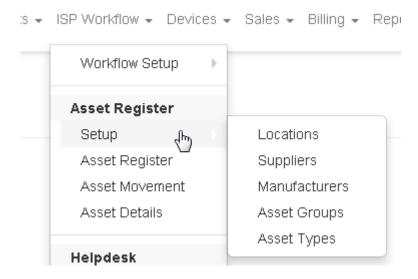

### Setup

Locations, Suppliers, Manufactures, Asset Groups, Asset Groups and Asset Types need to be configured before assets can be added.

#### **Locations**

This is a list of all the locations for: stock, customers, installations, highsites and any other locations you would like to add.

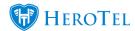

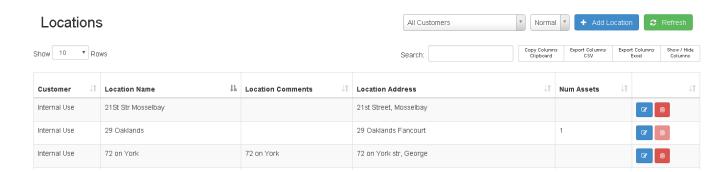

#### **Add Location**

This is where you can add new locations. Note that Google Maps can be used to pin-point the exact location with coordinates.

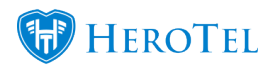

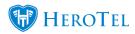

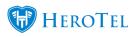

| Add a new Location       | ×                                                                                             |
|--------------------------|-----------------------------------------------------------------------------------------------|
| Location Name            | Location Name                                                                                 |
| <b>Customer Location</b> | No                                                                                            |
| Location Comments        | Location Comments                                                                             |
| Location Address         | Location Address                                                                              |
| Show on Map              | I                                                                                             |
| Map Location             |                                                                                               |
|                          | Google  Map data @2016   Terms of Use  Drag the marker to mark the exact location on the map. |
| GPS Position             | 0,0                                                                                           |
| Cancel                   | Add Location                                                                                  |

## **Suppliers**

This is a list of all the suppliers that you currently have.

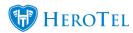

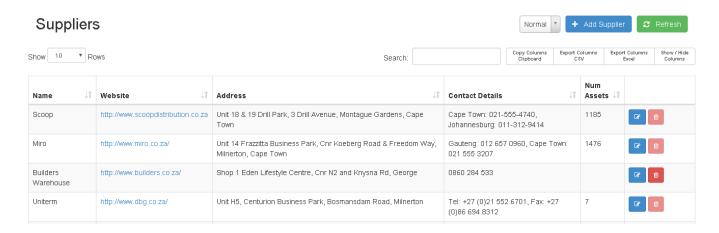

### **Add Suppliers**

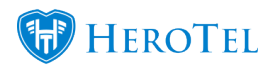

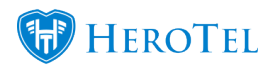

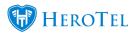

| Add a new Supplier |                          | ×   |
|--------------------|--------------------------|-----|
| Supplier Name      | Supplier Name            |     |
| Website            | Supplier Website         |     |
| Account Number     | Account Number           |     |
| Warranty Period    |                          | •   |
| Address            | Supplier Address         |     |
|                    |                          |     |
| Contact Details    | Supplier Contact Details |     |
|                    |                          |     |
| Comments           | Supplier Comments        |     |
|                    |                          | _/2 |
| Cancel             | Add Supplie              | er  |

### **Manufacturers**

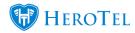

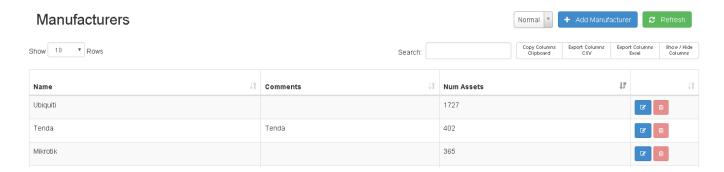

### **Add Manufactures**

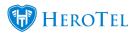

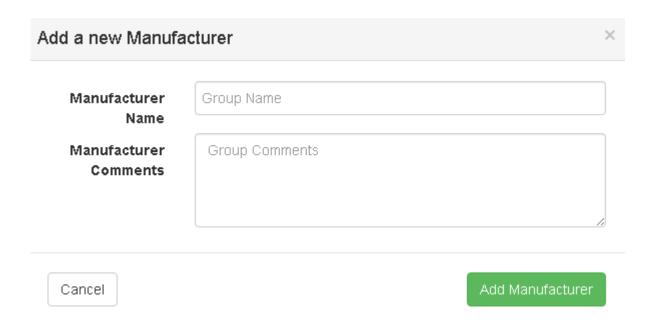

### **Asset Groups**

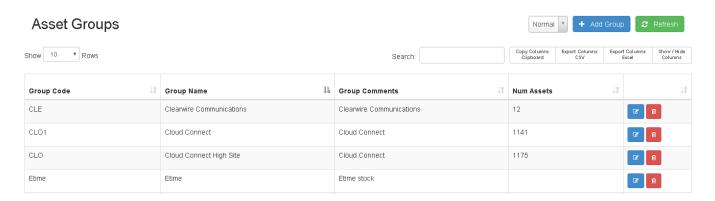

#### **Add Asset Groups**

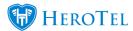

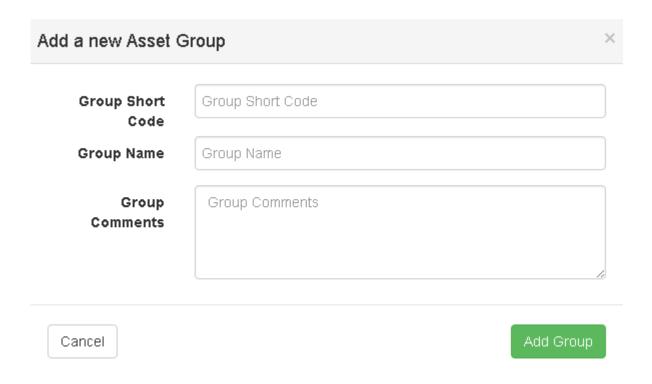

### **Asset Types**

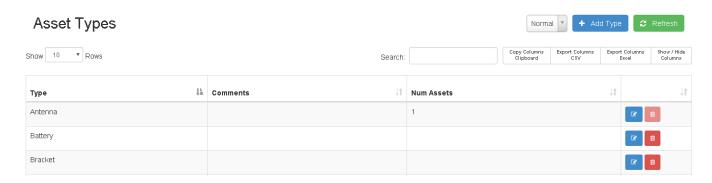

### **Add Asset Types**

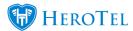

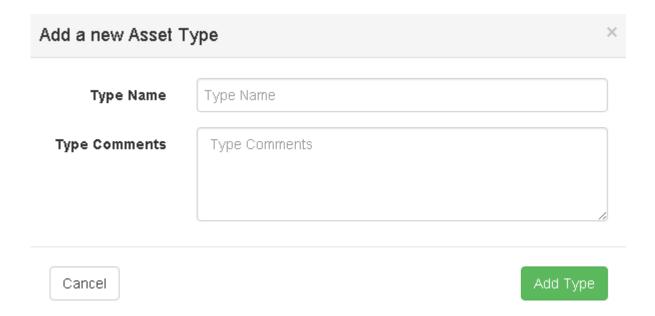

# **Asset Register**

This is where all the assets are controlled.

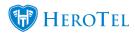

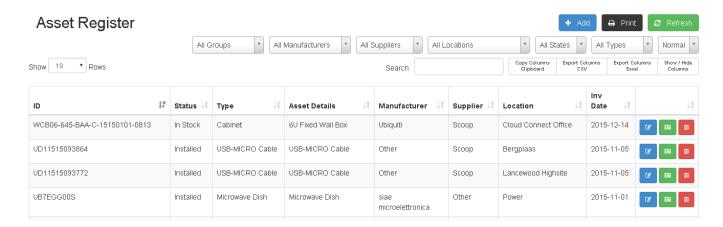

### **Add Asset**

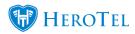

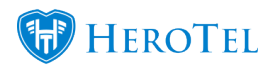

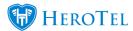

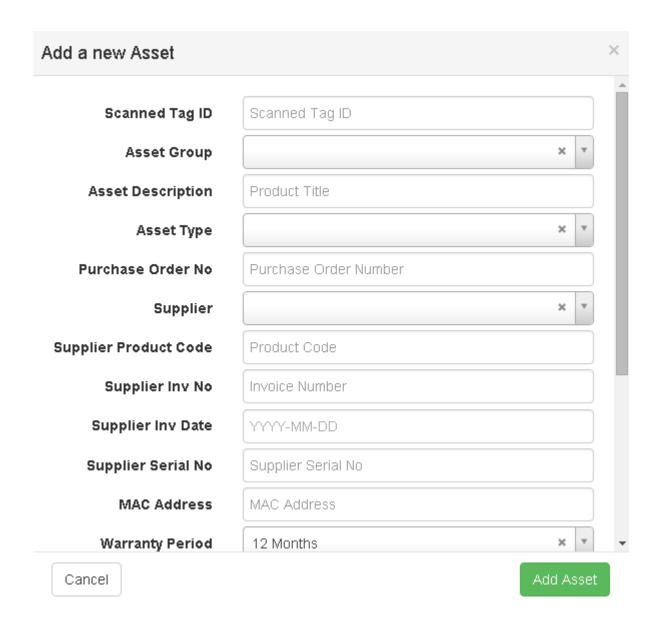

#### **Asset Movement**

This a summary of all the location changes of the assets.

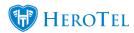

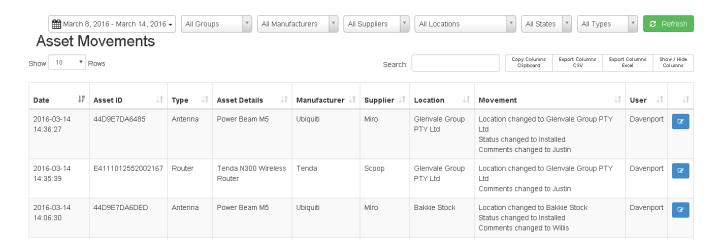

### **Asset Details**

More details about the asset such as movement history.

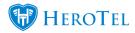

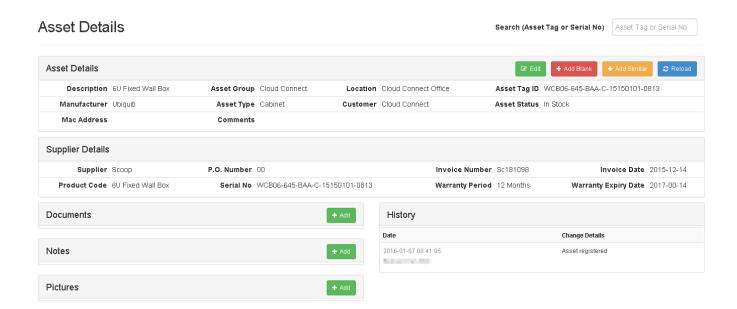